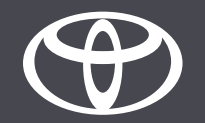

## Come eseguire gli aggiornamenti delle mappe over-the-air su Toyota Touch 2 – Guida

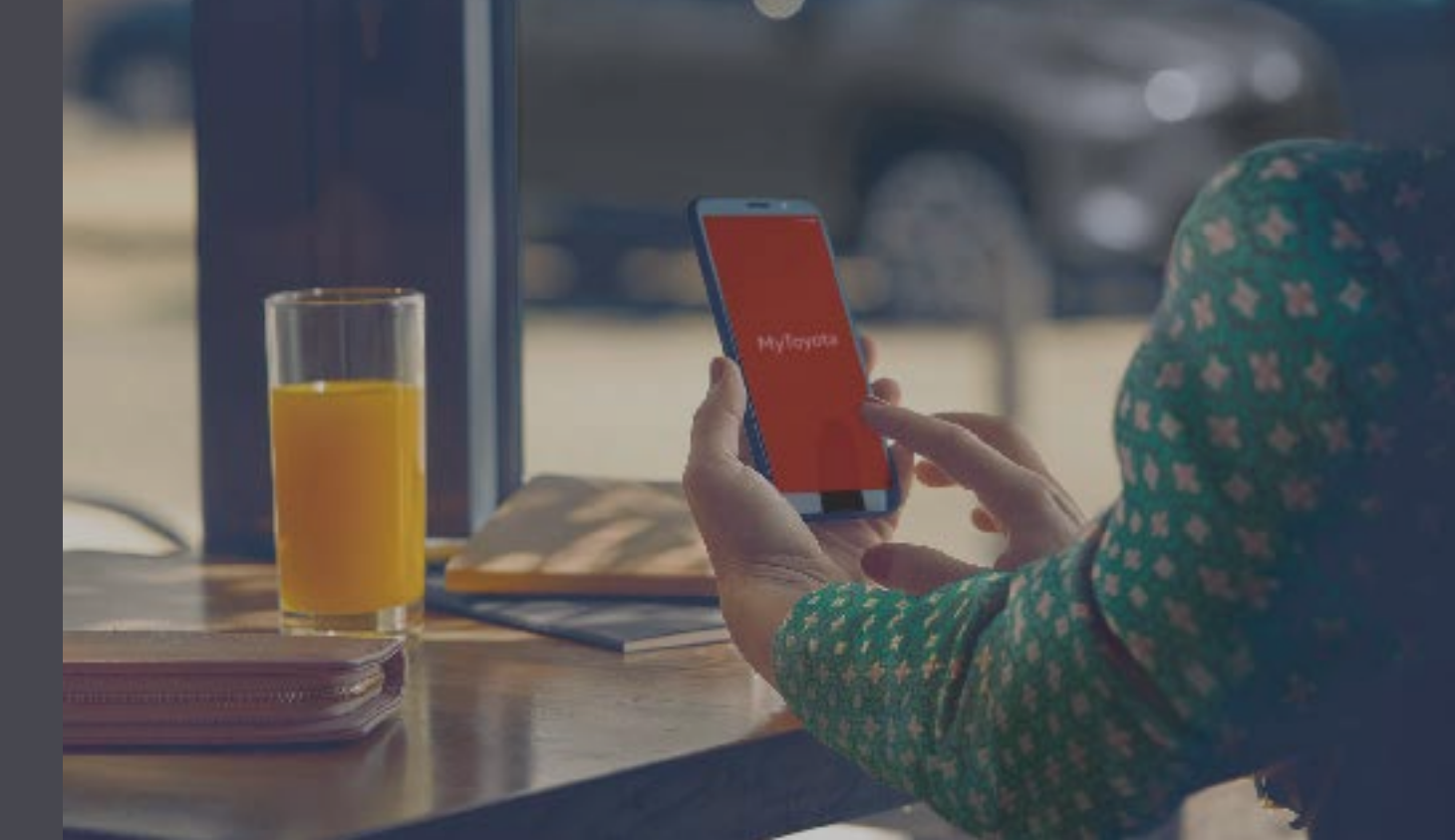

## Aggiornamenti delle mappe over-the-air

Le mappe aggiornate sono pubblicate due volte all'anno, in primavera e in autunno. Con questa semplice procedura puoi aggiornare il tuo sistema di navigazione (solo sistema multimediale Toyota Touch 2).

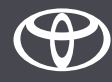

### Prima di utilizzare gli aggiornamenti delle mappe over-the-air

- 1. Prima di utilizzare gli aggiornamenti delle mappe over-the-air (solo Toyota Touch 2) assicurati che la tua auto abbia accesso a internet. Come metodo di connessione puoi utilizzare il collegamento Bluetooth.
	-
- 2. Assicurati di avere attivato i servizi connessi della navigazione online.

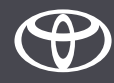

- Passo 1 seleziona «Impostazioni».
- Passo 2 tocca la freccia per scorrere verso il basso.
- Passo 3 seleziona «Online» e poi «Toyota online».
- Passo 4 seleziona «Aggiornamento mappa».
- Passo 5 se è disponibile un nuovo aggiornamento, ora può essere scaricato.

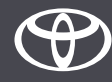

Seleziona «Impostazioni».

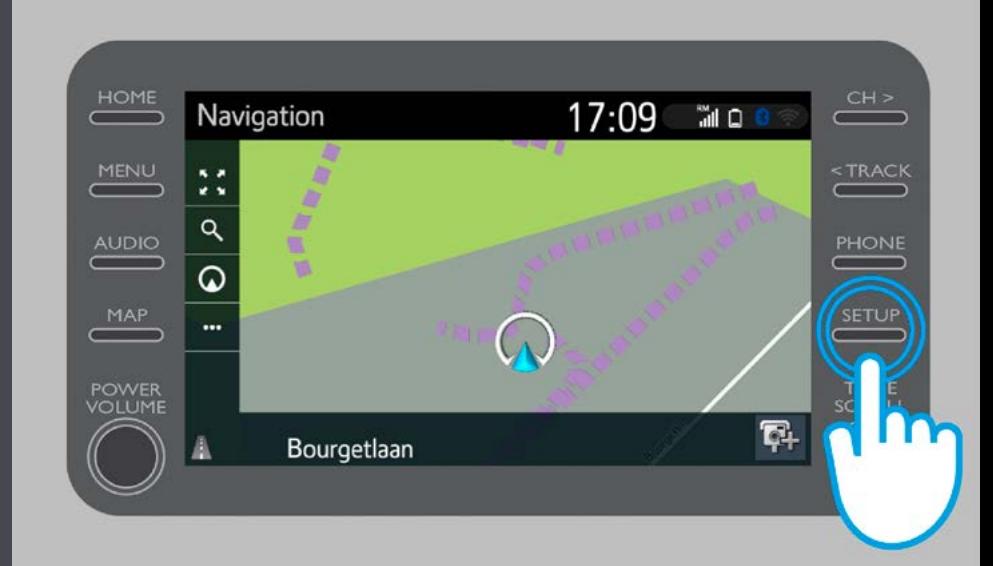

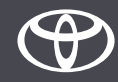

Tocca la freccia per scorrere verso il basso.

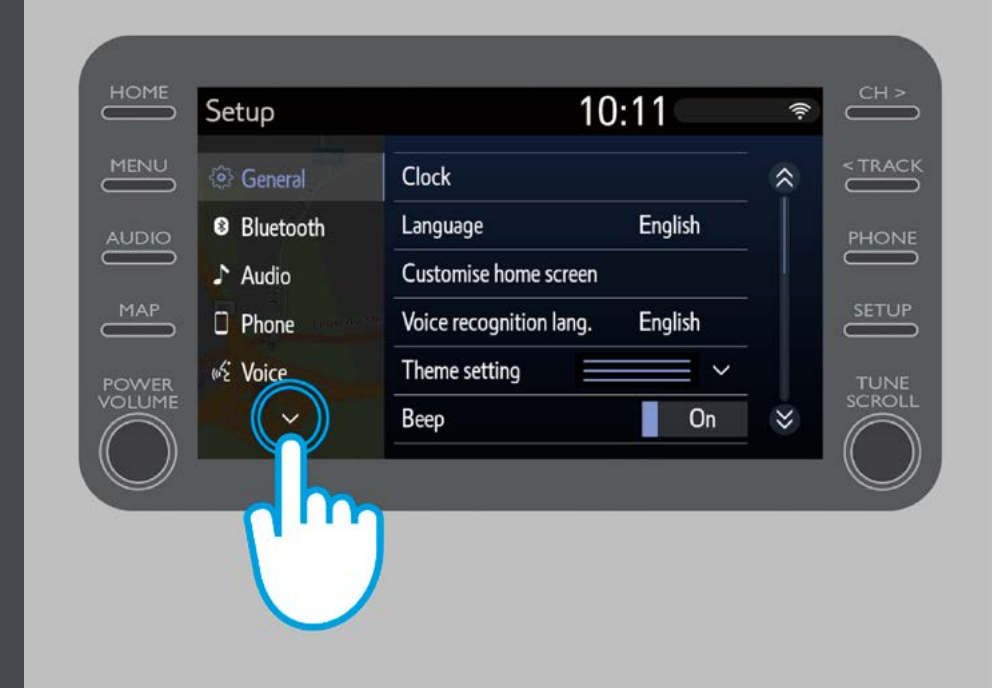

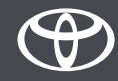

Seleziona «Online» e poi «Toyota online».

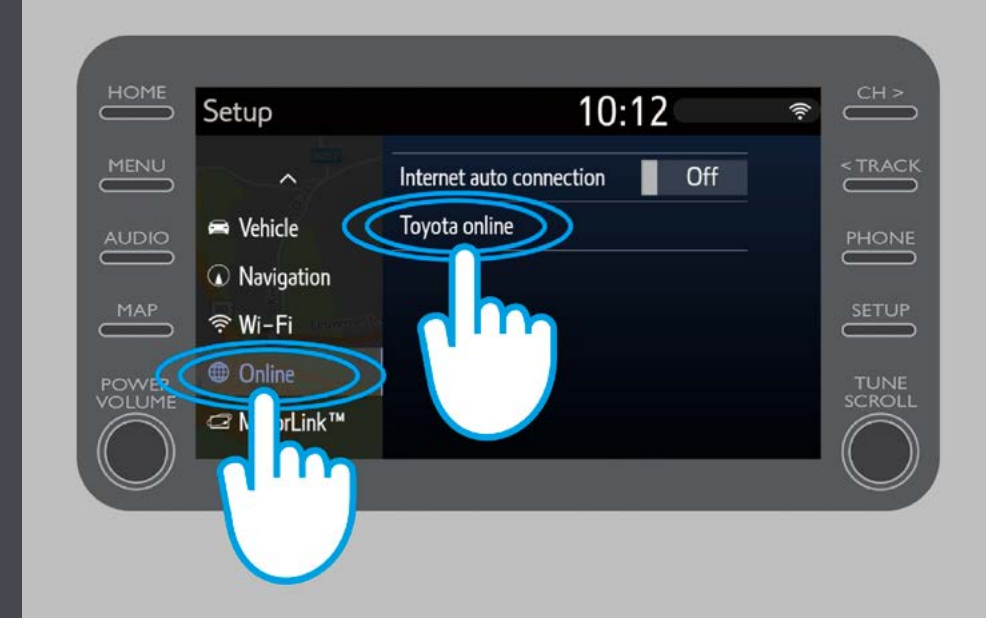

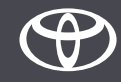

Seleziona «Aggiornamento mappa».

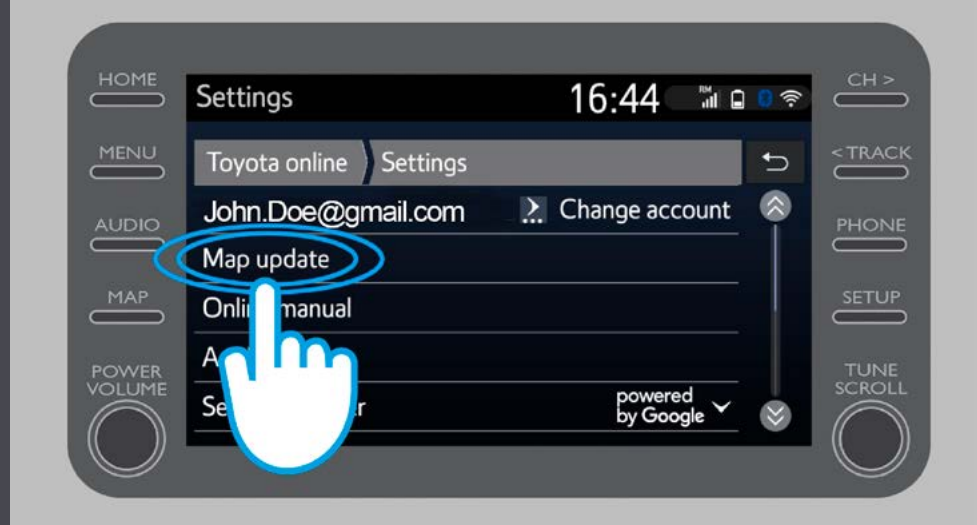

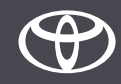

Consigliamo di attivare la funzione di download automatico. In questo modo quando è disponibile un nuovo aggiornamento e la tua auto ha accesso a internet, l'aggiornamento verrà scaricato automaticamente.

Se è disponibile un nuovo aggiornamento, puoi scaricarlo subito.

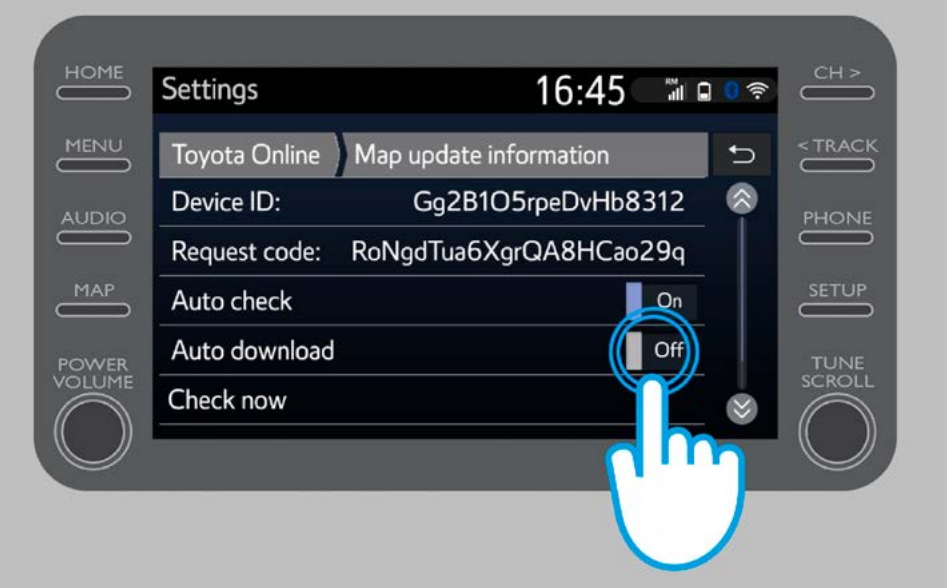

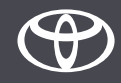

Per controllare manualmente se è disponibile un aggiornamento, seleziona «Controlla ora».

Se è disponibile un nuovo aggiornamento, puoi scaricarlo subito.

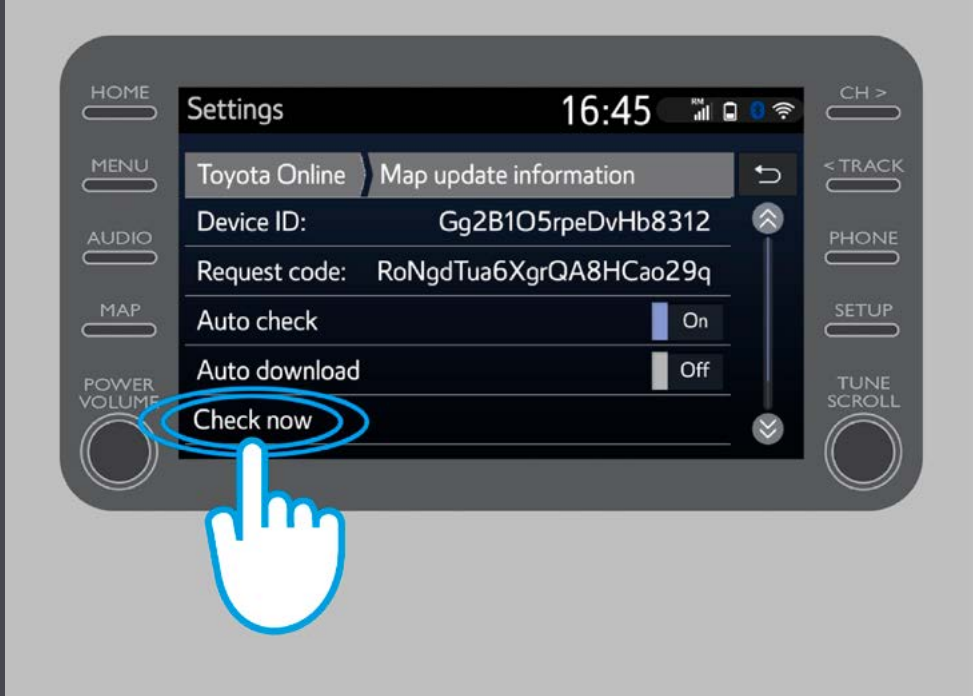

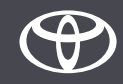

# OGNI FUNZIONE È MPORTANTE

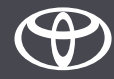